<http://www.avionteq.com/IFR-AEROFLEX-ATC-601-2-Mode-S-A-C-Transponder-Ramp-Test-Set.aspx> To buy, sell, rent or trade-in this product please click on the link below:<br>hteq.com/IFR-AEROFLEX-ATC-601-2-Mode-S-A-C-Transponder-Ramy<br>AvionTEq<br>Fact with full busy

**Before loading the following application, you must setup a connection to the ATC601. An example of this setup for Tera Term can be found in the "teraterm setup.doc" document.**

## **Setup for Tera Term…**

- 1. Setup->Serial Port…
- 2. Serial Port to desired port.
- 3. Set Baud rate to "38400".
- 4. Set Data to "8 bit".
- 5. Set Parity to "none".
- 6. Set stop bit to "1 bit".
- 7. Set flow control to "hardware".

## **Application load procedure…**

- 1. Connect unit to pc via rs232 cable (IFR Stock #63043).
- 2. Start unit. Type "C" before the unit loads. The following should be displayed.

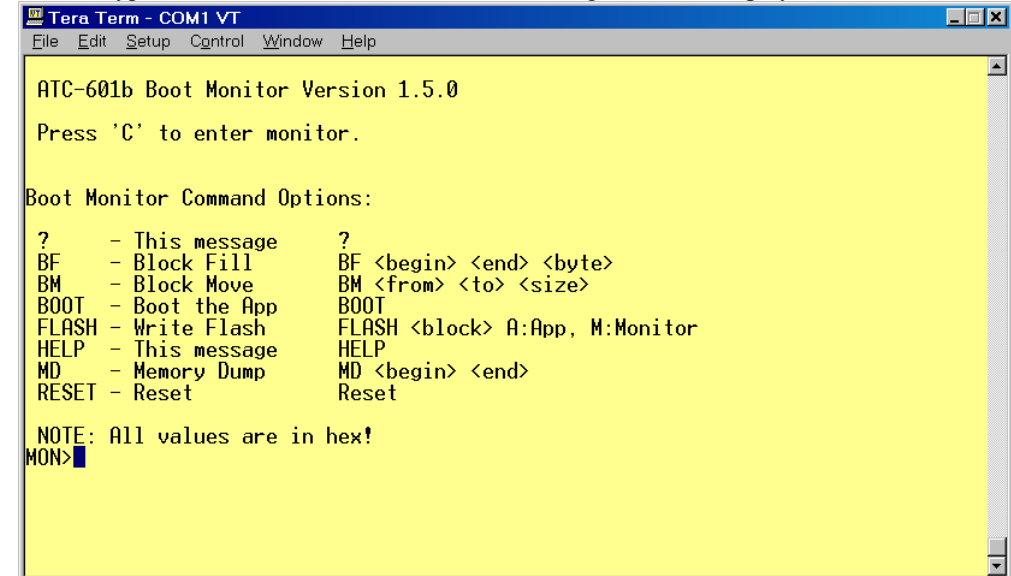

- 3. Type "flash a 1".
- 4. Download application code to the unit (**NOTE: Make sure Binary is selected)**.

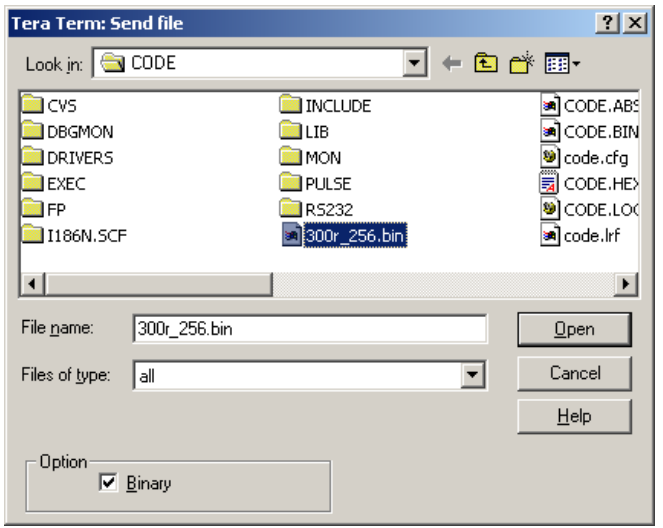

5. The following should be displayed after download. Note: It may take a minute or two before the "Calculating CRC" and other words appear.

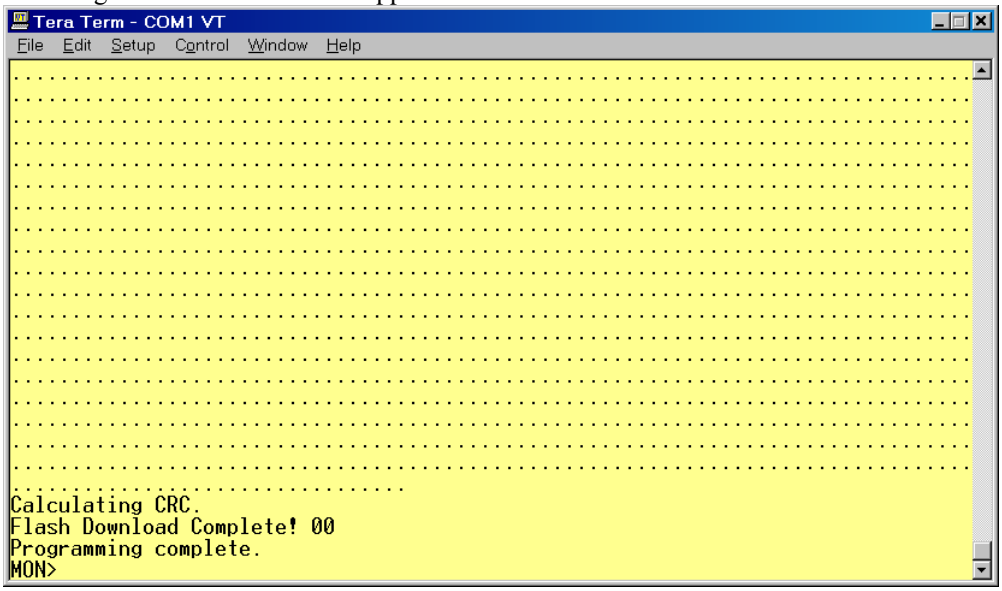

6. The new application should now be loaded.

7. Power off and on the unit to start the new application.